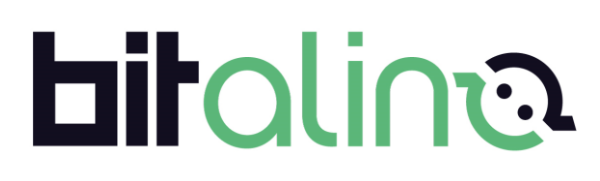

BITalino (r)evolution User Manual

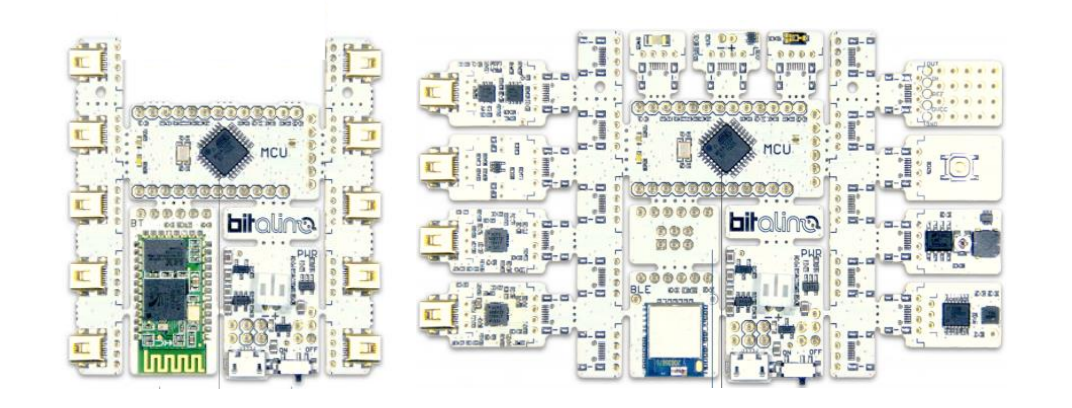

**ATTENTION** Please read this User Manual before using your BITalino (r)evolution device

The information contained in this document has been carefully checked and were made every effort to ensure its quality. PLUX reserves the right to make changes and improvements to this manual and products referenced at any time without notice.

The word Bluetooth and its logo are trademarks of Bluetooth SIG Inc. and any use of such marks is under license. Other trademarks are the property of their respective own.

Please check your systems and sensors after receiving and before using it the first time to confirm if it contains all the ordered sensors, accessories and other components. Contact our support via e-mail at [support@plux.info](mailto:support@plux.info) if there are any variations from your original order.

For regulatory information, please see the [Regulatory Disclaimer](#page-28-0) at the end of this document.

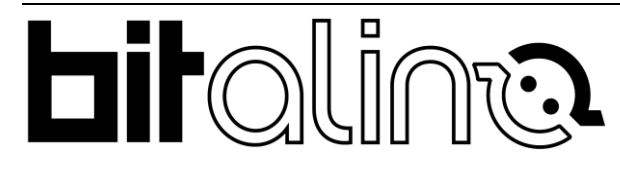

PLUX – Wireless Biosignals, S.A. Av. 5 de Outubro, n. 70 – 2. 1050-059 Lisbon, Portugal BITalino@plux.info http://BITalino.com/

v.1.0 © 2020 PLUX

This information is provided "as is," and we make no express or implied warranties whatsoever with respect to functionality, operability, use, fitness for a particular purpose, or infringement of rights. We expressly disclaim any liability whatsoever for any direct, indirect, consequential, incidental or special damages, including, without limitation, lost revenues, lost profits, losses resulting from business interruption or loss of data, regardless of the form of action or legal theory under which the liability may be asserted, even if advised of the possibility of such damages.

# **TABLE OF CONTENTS**

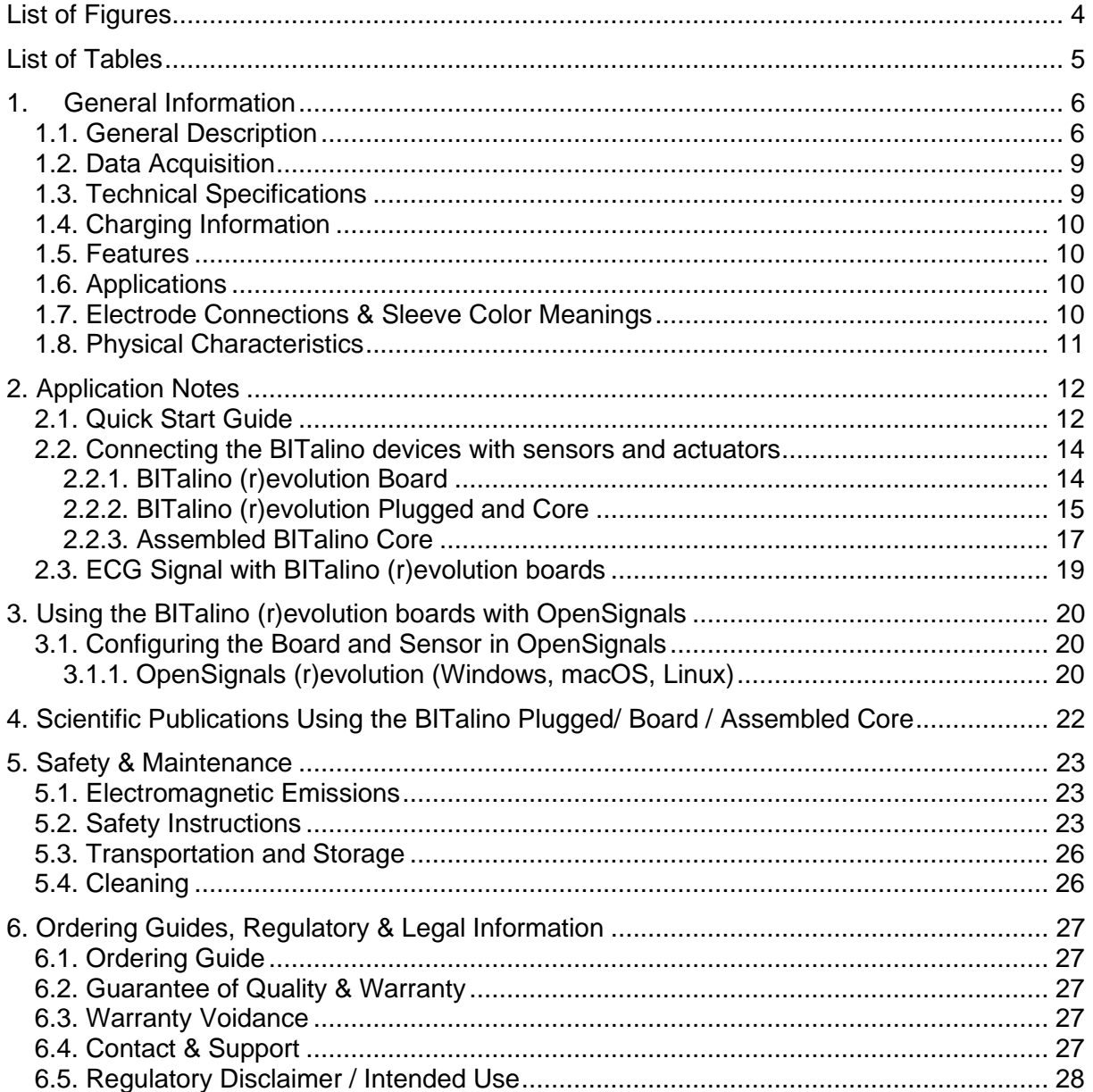

# **List of Figures**

<span id="page-3-0"></span>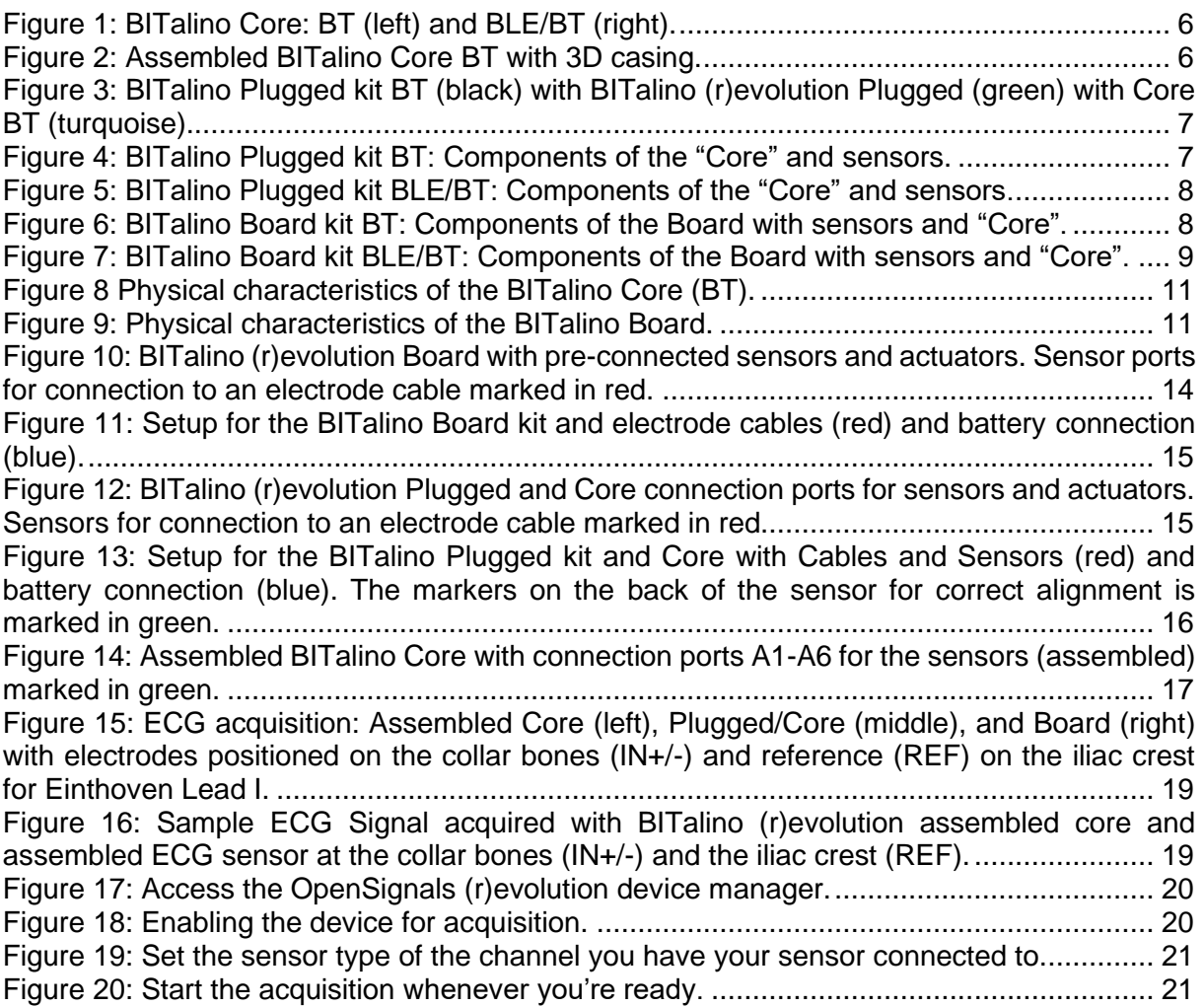

# **List of Tables**

<span id="page-4-0"></span>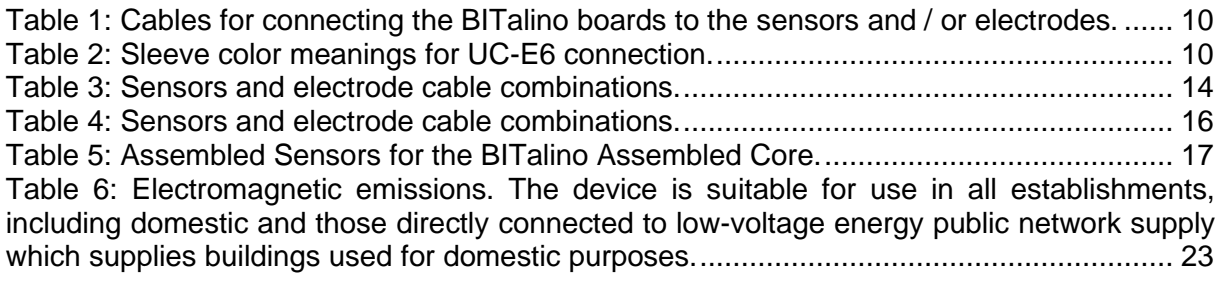

# <span id="page-5-0"></span>**1. General Information**

# <span id="page-5-1"></span>**1.1. General Description**

The BITalino (r)evolution boards "**Board**" and "**Plugged**" both contain the main part, the "**Core**" board.

It is built in the "**Board**" and comes as a separate part in the "**Plugged**" version. All boards are available with Bluetooth (BT) or Bluetooth low energy (BLE) / BT dual mode for data transfer.

#### A) BITalino (r)evolution **Core**

The BITalino hub "Core" is available as a separate part for do it yourself experiments, assembled with a 3D-casing or as part of the Plugged or Board.

BITalino (r)evolution **Core BT and Core BLE** (see

a) [Figure 1\)](#page-5-2)

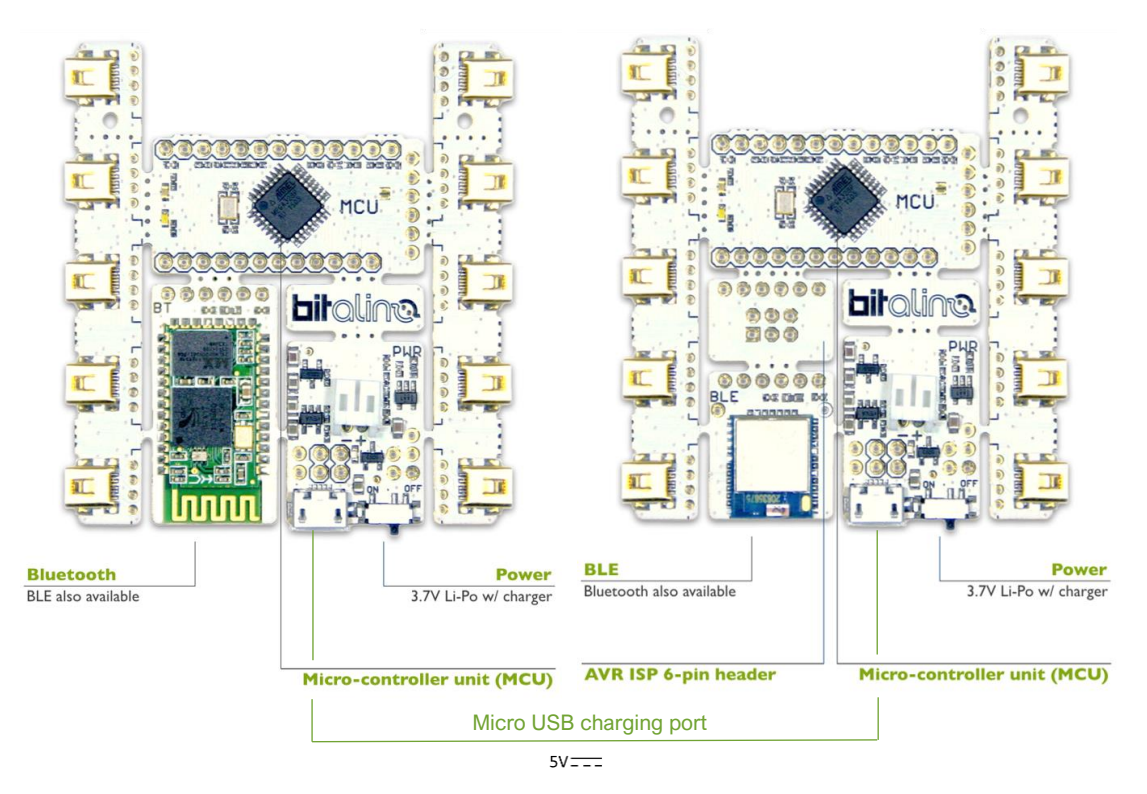

Figure 1: BITalino Core: BT (left) and BLE/BT (right).

#### <span id="page-5-2"></span>b) BITalino (r)evolution **Assembled Core**

The Assembled Core comes already setup with battery and a 3D printed casing for easy handling (see [Figure 2\)](#page-6-0).

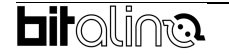

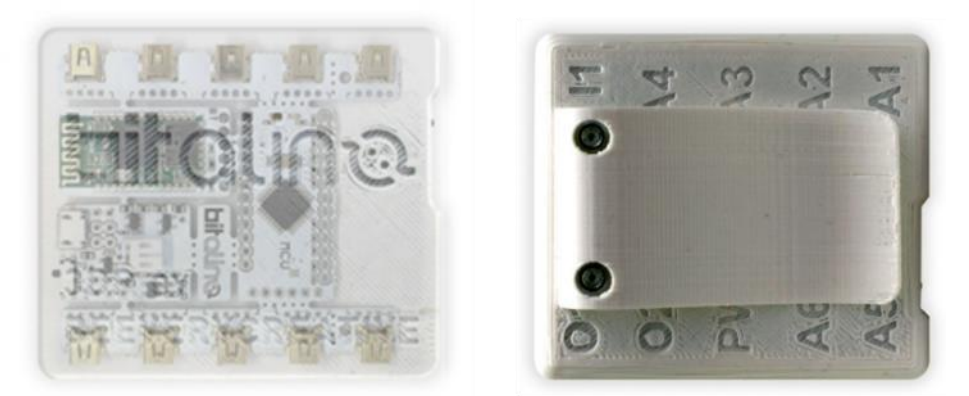

Figure 2: Assembled BITalino Core BT with 3D casing.

#### <span id="page-6-0"></span>B) BITalino (r)evolution **Plugged**

The BITalino (r)evolution **Plugged** comes with the **Core** plus sensors and actuators (see [Figure 3\)](#page-6-1). Actuators are namely the Light Emitting Diode (LED) and the Buzzer (BUZ). The sensors are namely Electrodermal Activity (EDA), Electrocardiography (ECG), Electromyography (EMG), Electroencephalography (EEG), Light (LUX), Pushbutton (BTN) and the Accelerometer (ACC). It is available as a **kit** with all accessories needed for an experimental setup such as battery, cables, and electrodes.

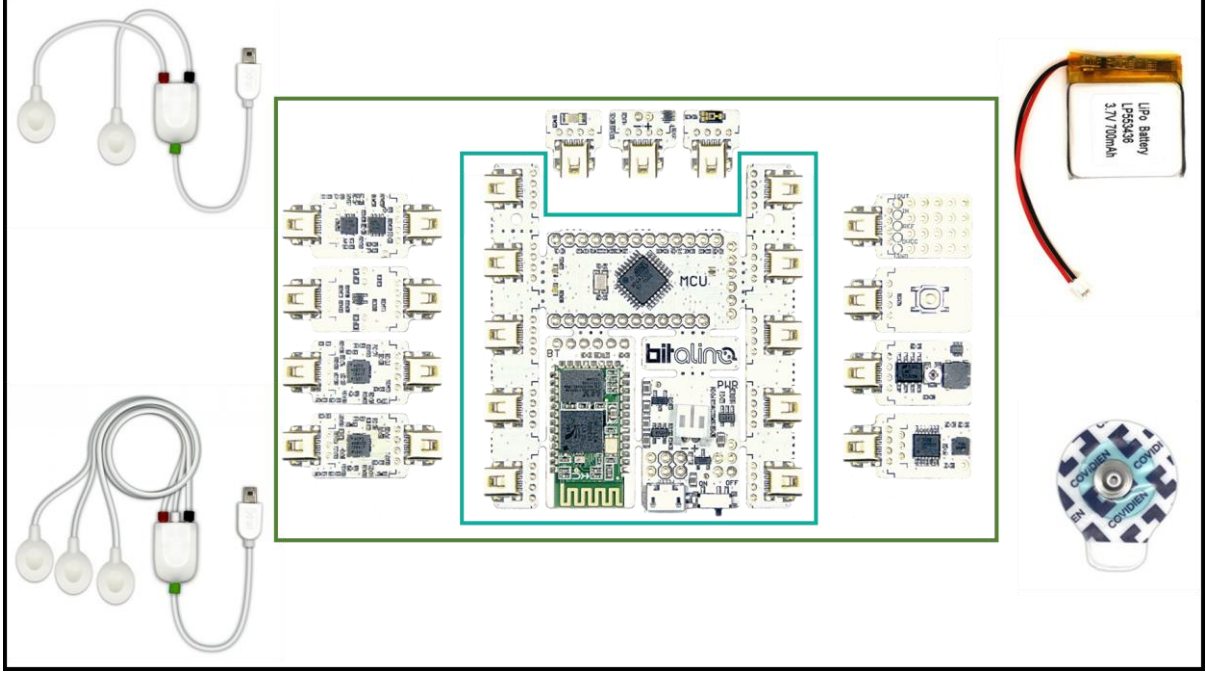

<span id="page-6-1"></span>Figure 3: BITalino Plugged kit BT (black) with BITalino (r)evolution Plugged (green) with Core BT (turquoise).

a) BITalino (r)evolution **Plugged BT** (see [Figure 4\)](#page-7-0)

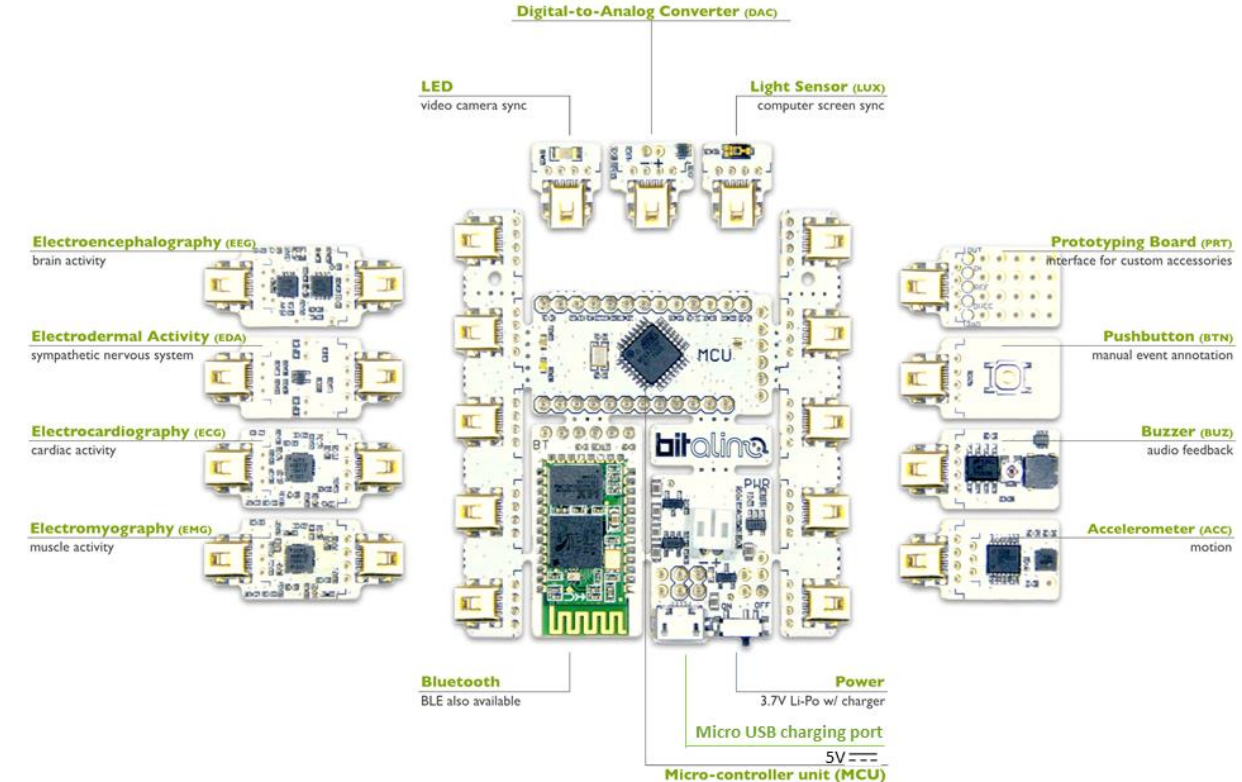

<span id="page-7-0"></span>Figure 4: BITalino Plugged kit BT: Components of the "Core" and sensors. b) BITalino (r)evolution **Plugged BLE / BT dual mode** (see [Figure 5\)](#page-7-1)

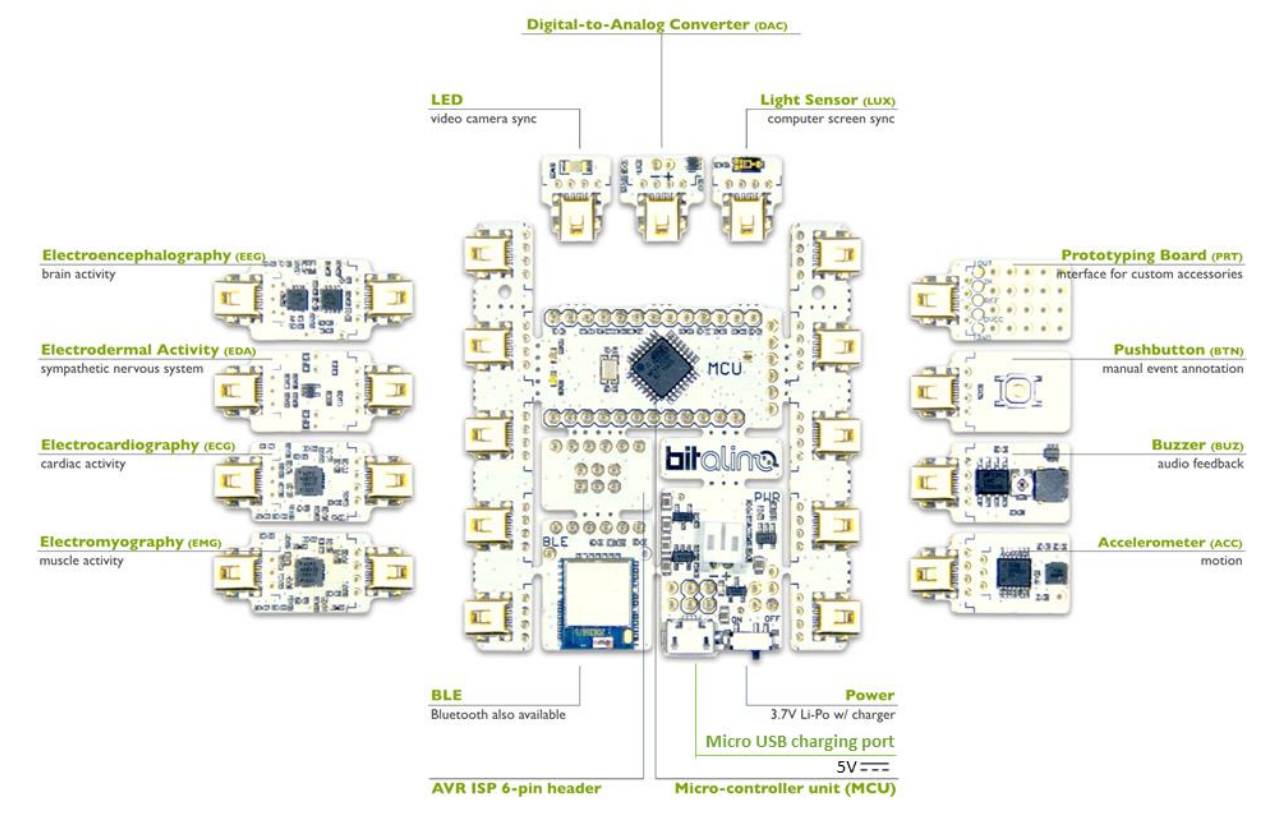

Figure 5: BITalino Plugged kit BLE/BT: Components of the "Core" and sensors.

<span id="page-7-1"></span>C) BITalino (r)evolution **Board**

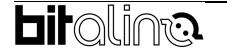

The BITalino **Board** has all sensors and actuators mechanically attached with the Core. It is also available as a kit with all needed accessories for an experimental setup such as the Plugged kit.

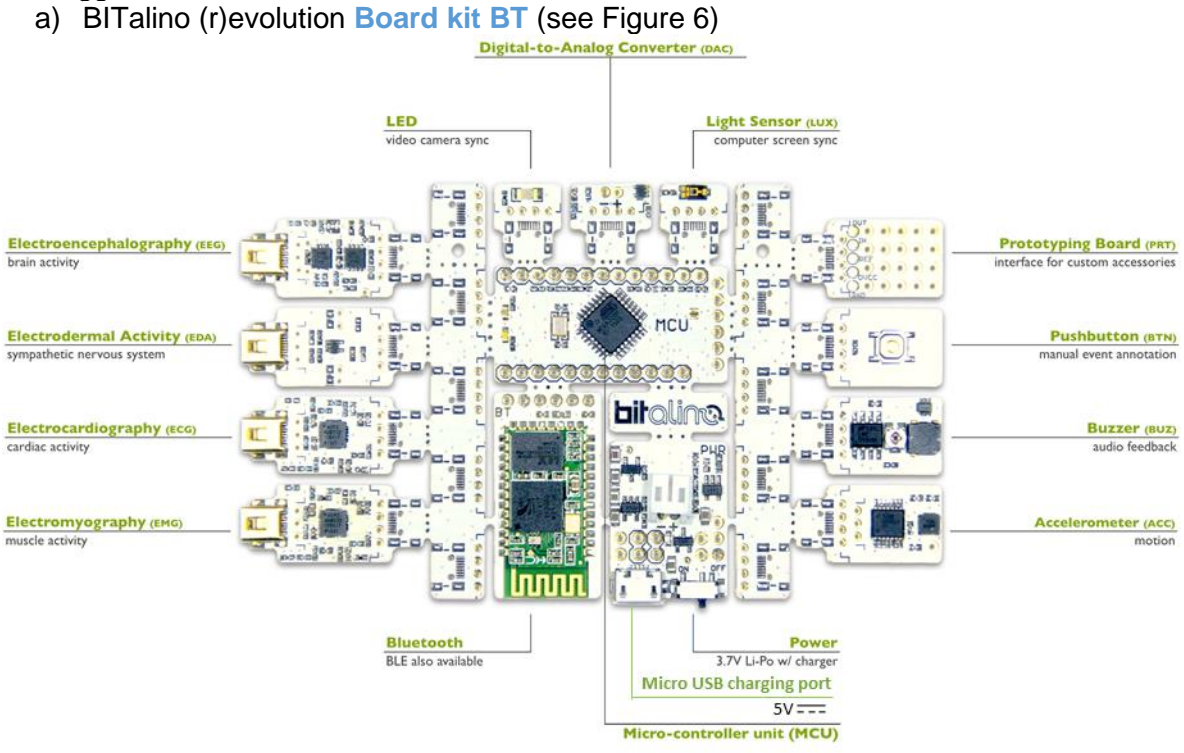

Figure 6: BITalino Board kit BT: Components of the Board with sensors and "Core".

# <span id="page-8-0"></span>b) BITalino (r)evolution **Board kit BLE/BT dual mode** (see [Figure 7\)](#page-8-1)

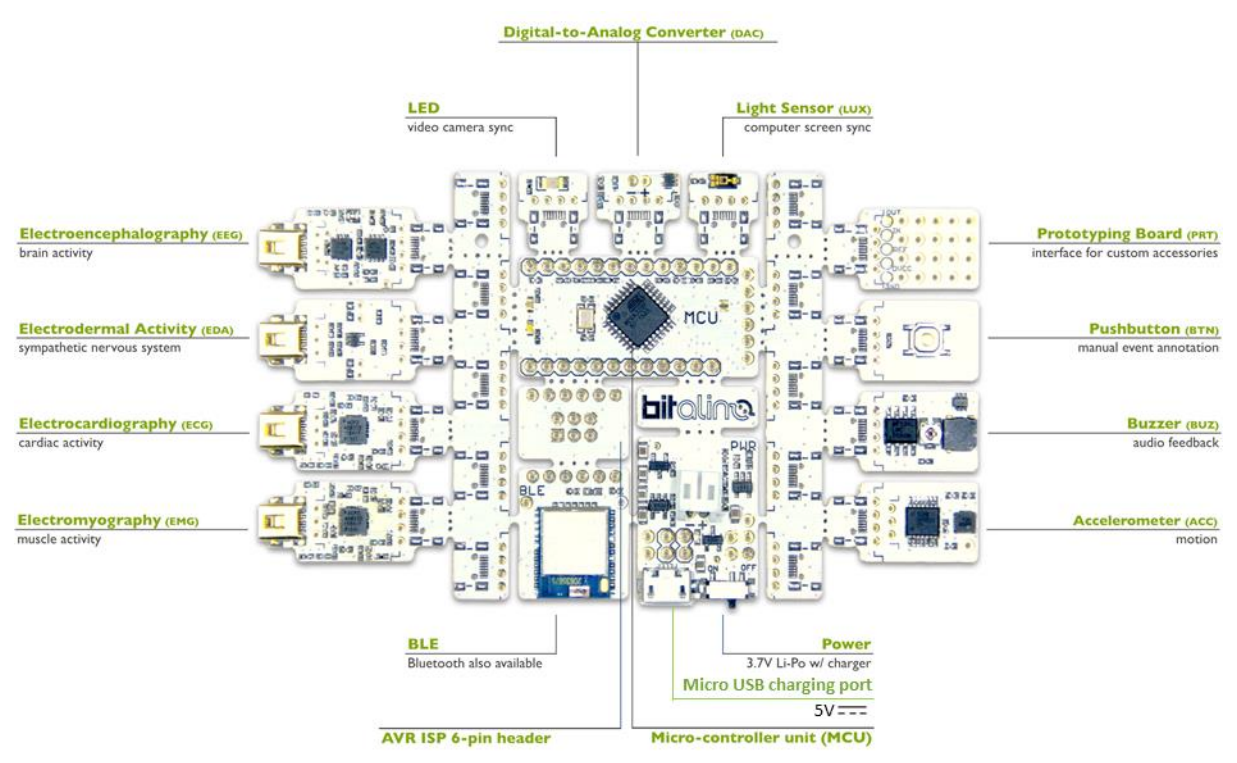

<span id="page-8-1"></span>Figure 7: BITalino Board kit BLE/BT: Components of the Board with sensors and "Core".

# <span id="page-9-0"></span>**1.2. Data Acquisition**

Together with our available add-ons for our [OpenSignals \(r\)evolution](https://plux.info/software/43-opensignals-revolution-000000000.html) software, one can easily extract statistical temporal and spectral parameters for further analysis of the acquired sensor data.

## <span id="page-9-1"></span>**1.3. Technical Specifications**

See the details below to learn more about the technical specification of BITalino (r)evolution Board. For more information regarding the technical specifications of the Microcontroller (MCU) and Bluetooth module (BT) please download the datasheets [here](https://bitalino.com/storage/uploads/media/revolution-ble-block-datasheet.pdf) & here / [here,](https://bitalino.com/storage/uploads/media/revolution-bt-block-datasheet.pdf) respectively.

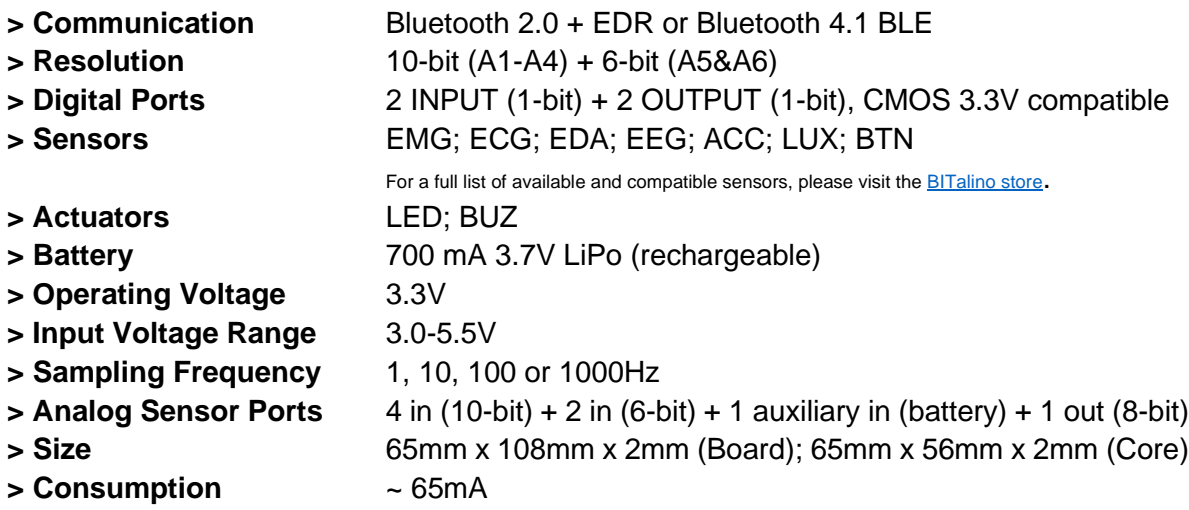

# <span id="page-9-2"></span>**1.4. Charging Information**

The micro-USB port is **ONLY USED** for battery charging. **BEFORE OPERATING** BITalino disconnect the charging cable.

- **> Charging Port** Micro USB (female)
- **> Input** 5VDC with a maximum consumption of 400mA

## <span id="page-9-3"></span>**1.5. Features**

- **>** Small form factor **>** Raw data output
- **>** Easy-to-use

# <span id="page-9-4"></span>**1.6. Applications**

- **>** Life sciences studies
- **>** Biofeedback
- **>** Biomedical device prototyping
- **>** Human-Computer Interaction

# <span id="page-9-5"></span>**1.7. Electrode Connections & Sleeve Color Meanings**

The BITalino boards and sensors must be connected to open wire cables and / or electrode cables (see [Table 1\)](#page-9-6), to connect electrodes, sensors and the board.

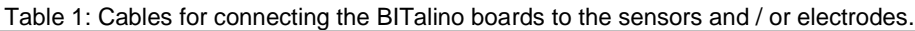

<span id="page-9-6"></span>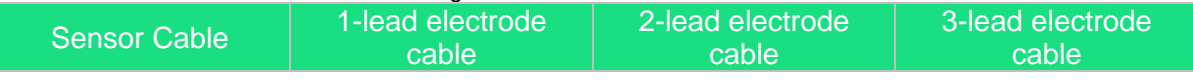

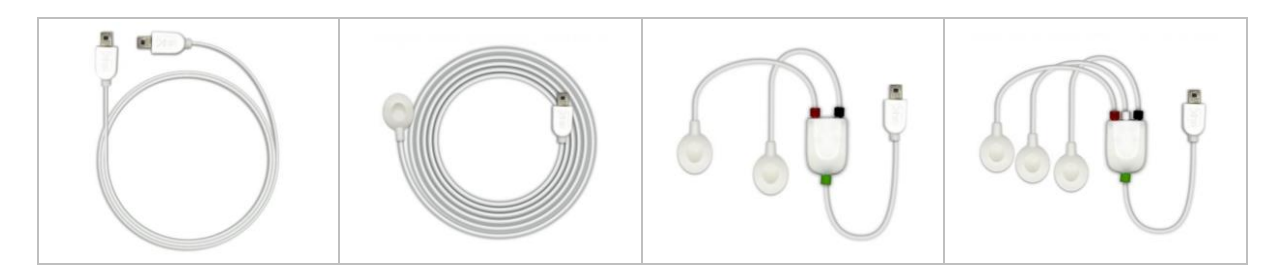

The sleeve color meaning for the 2- and 3-lead electrode are described in [Table 2.](#page-10-0)

#### Table 2: Sleeve color meanings for UC-E6 connection.

<span id="page-10-0"></span>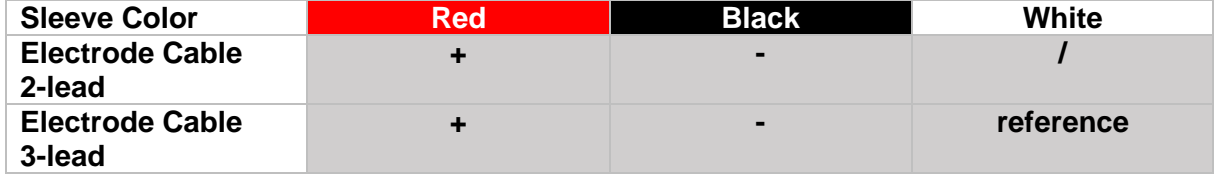

# <span id="page-11-0"></span>**1.8. Physical Characteristics**

The BITalino **Core** comes in a size of 65mm x 56mm x 2 mm (see [Figure 8\)](#page-11-1).

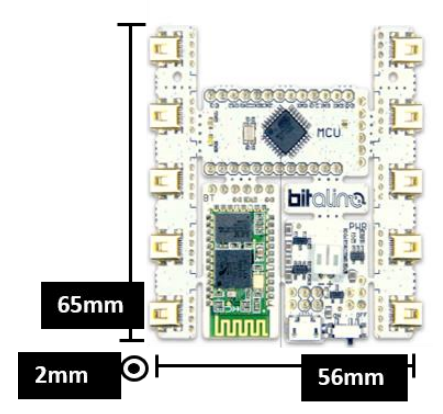

Figure 8 Physical characteristics of the BITalino Core (BT).

<span id="page-11-2"></span><span id="page-11-1"></span>The BITalino **Board** comes in a size of 65mm x 108m x 2mm (see [Figure 9\)](#page-11-2).

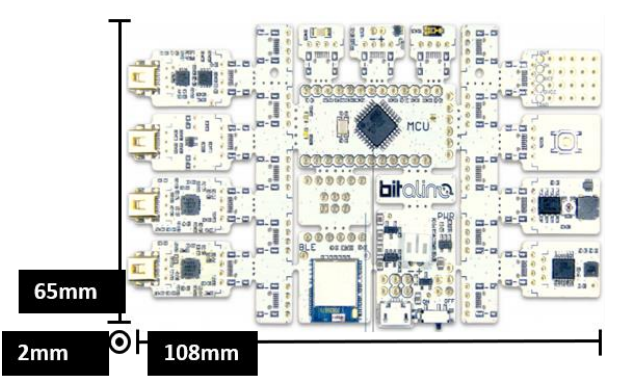

Figure 9: Physical characteristics of the BITalino Board.

# <span id="page-12-0"></span>**2. Application Notes**

# <span id="page-12-1"></span>**2.1. Quick Start Guide**

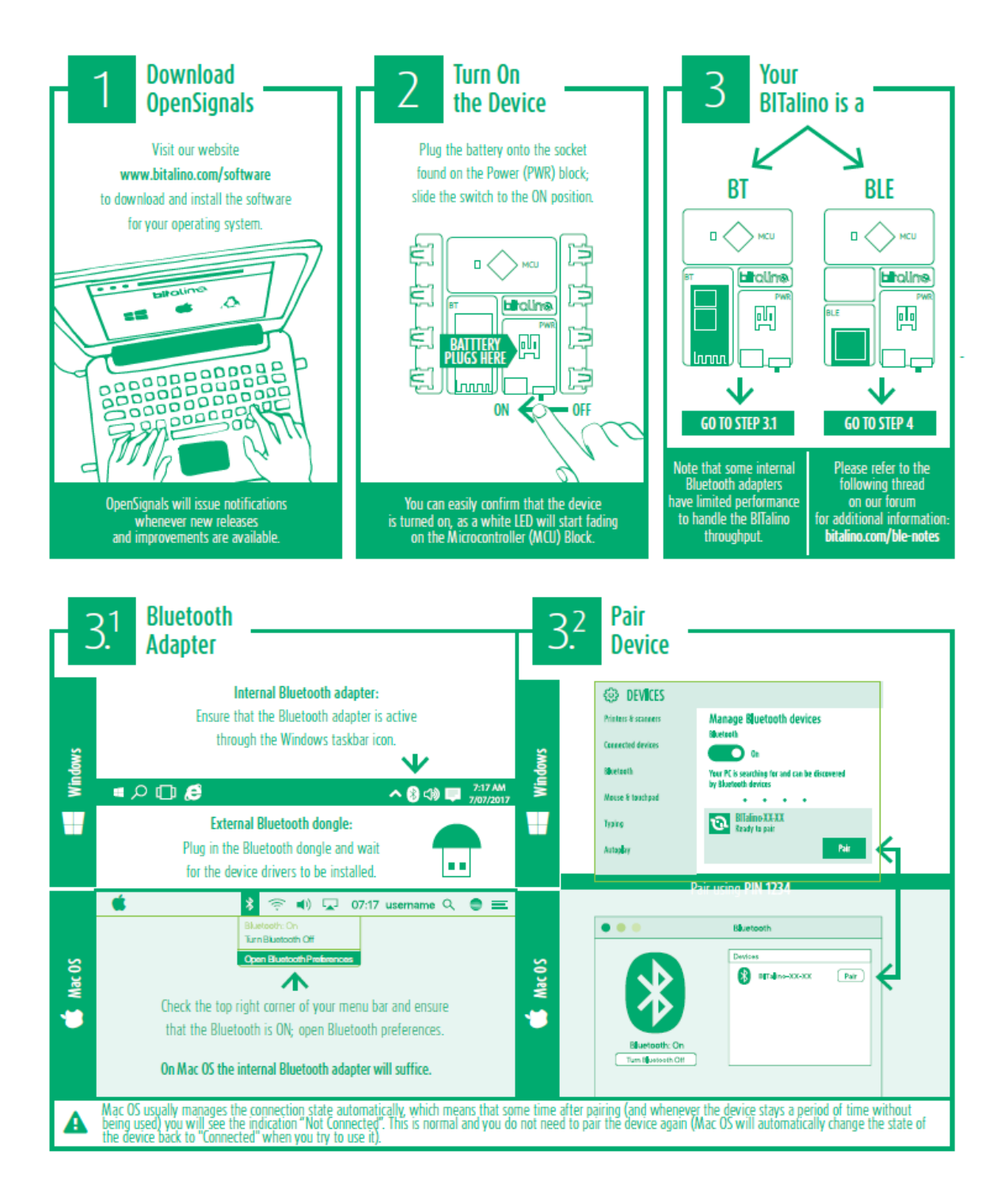

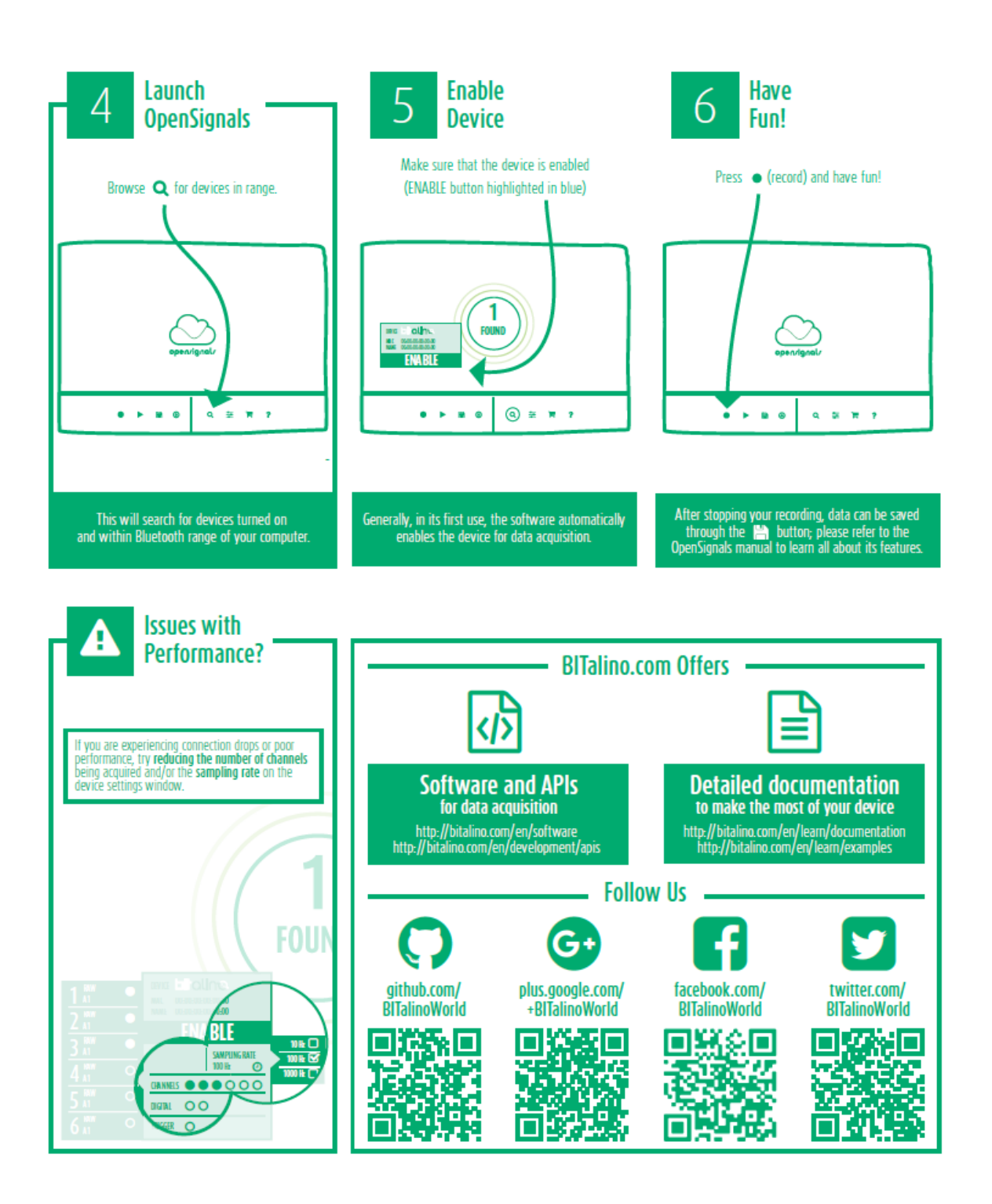

## <span id="page-14-1"></span><span id="page-14-0"></span>**2.2. Connecting the BITalino devices with sensors and actuators 2.2.1. BITalino (r)evolution Board**

The BITalino (r)evolution Board comes with sensors and actuators attached to it (see [Figure 10\)](#page-14-2). The sensors EEG, EDA, ECG, and EMG need to be attached to an electrode cable using the sensor port (marked in red).

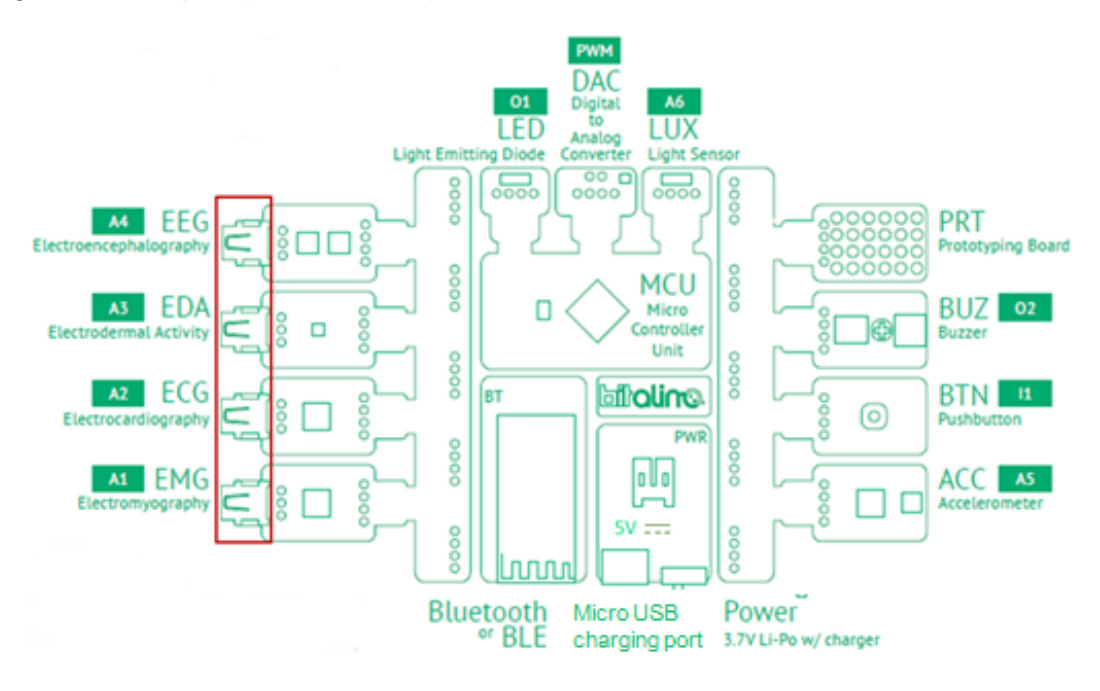

<span id="page-14-2"></span>Figure 10: BITalino (r)evolution Board with pre-connected sensors and actuators. Sensor ports for connection to an electrode cable marked in red.

The correct electrode cable (2-/3-lead) can be found in [Table 3](#page-14-3) and the setup in [Figure](#page-15-1)  [11](#page-15-1)[Figure 13.](#page-16-0)

<span id="page-14-3"></span>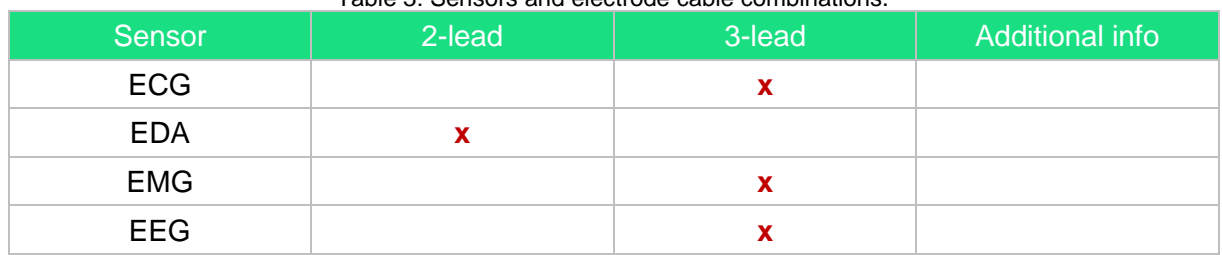

#### Table 3: Sensors and electrode cable combinations.

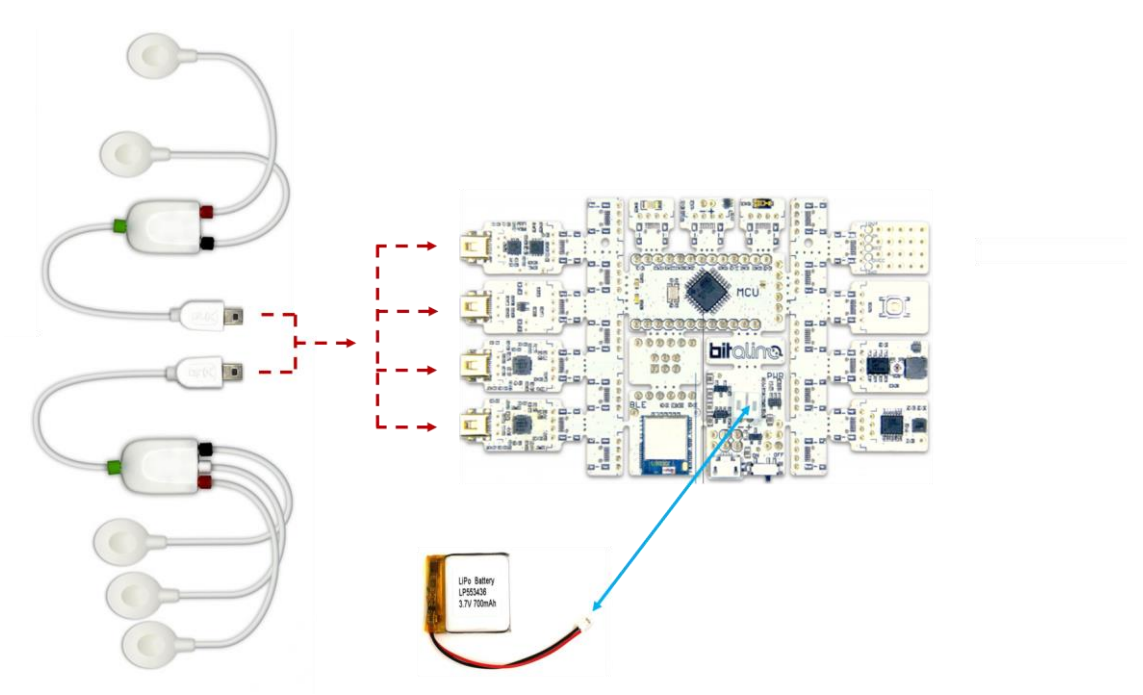

Figure 11: Setup for the BITalino Board kit and electrode cables (red) and battery connection (blue).

#### <span id="page-15-1"></span><span id="page-15-0"></span>**2.2.2. BITalino (r)evolution Plugged and Core**

The BITalino (r)evolution Plugged and Core can be connected to individual sensors such as ECG, EMG, EEG, EDA, ACC and LUX using the analogue ports A1-A6 (see [Figure 12\)](#page-15-2). All parts can be connected to the board using a sensor cable (see [Figure 12](#page-15-2) lower right). The sensor BTN can be connected to the port  $11/12$ .

The actuators such as LED and BUZ can be connected to O1/O2 and the digital-to-analogue converter (DAC) to pulse width modulation (PWM). Sensors for connection to an electrode cable marked in the red.

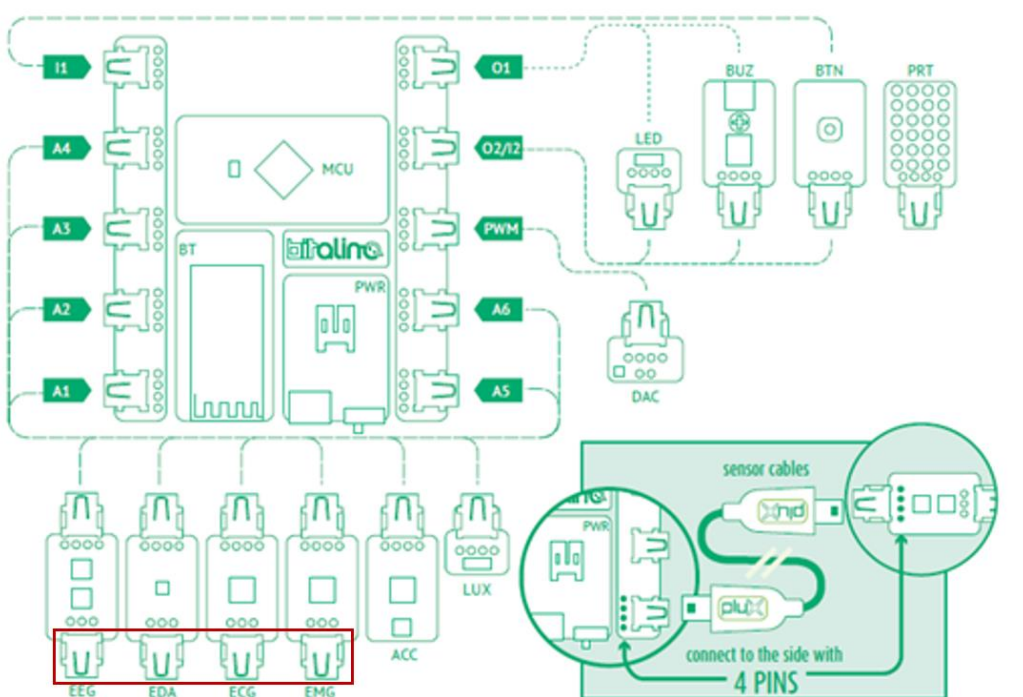

<span id="page-15-2"></span>Figure 12: BITalino (r)evolution Plugged and Core connection ports for sensors and actuators. Sensors for connection to an electrode cable marked in red.

Additional sensors such as Electrooculography (EOG) and Electrogastrography (EGG) are also available for connection to an analog port. For a full list of available and compatible sensors, please visit the [BITalino store.](https://plux.info/14-bitalino)

The correct electrode cable (2-/3-lead) can be found in [Table 4](#page-16-1) and the setup i[n Figure 13](#page-16-0) with markers on the back of the sensor for correct alignment marked in green, sensor and cable alignment marked in red and battery connection marked in blue.

<span id="page-16-1"></span>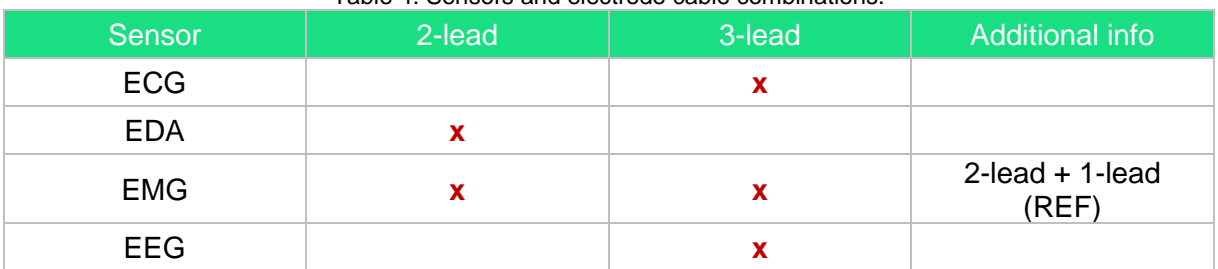

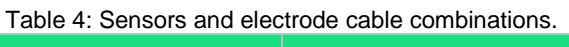

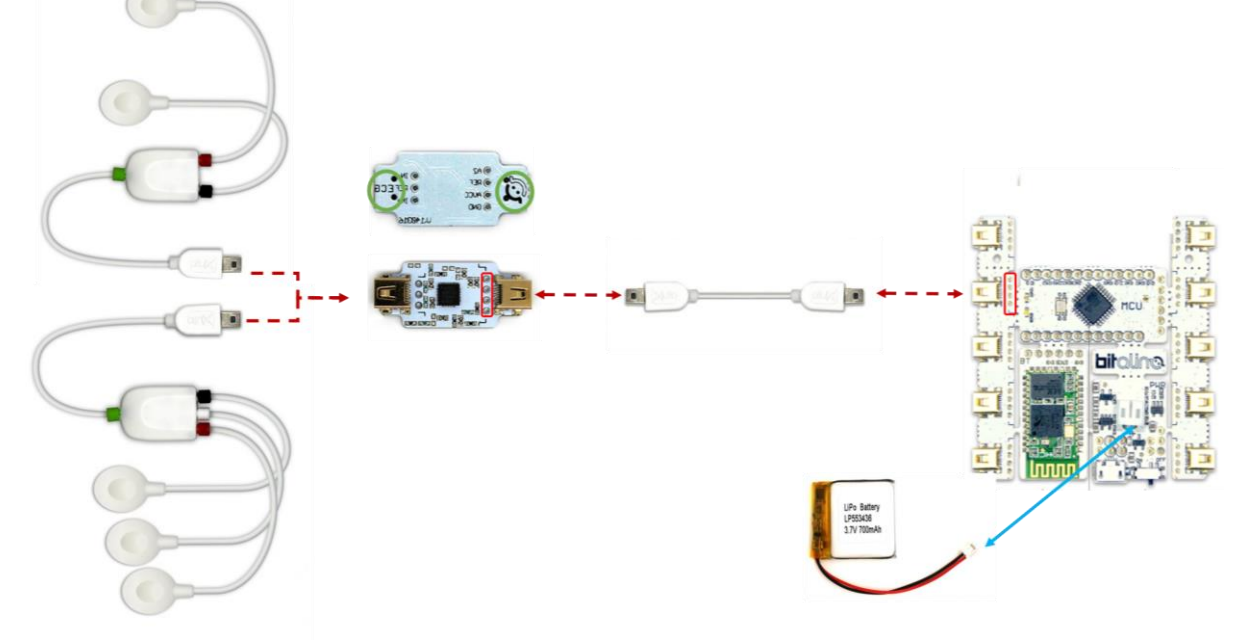

<span id="page-16-0"></span>Figure 13: Setup for the BITalino Plugged kit and Core with Cables and Sensors (red) and battery connection (blue). The markers on the back of the sensor for correct alignment is marked in green.

#### **2.2.3. Assembled BITalino Core**

<span id="page-17-0"></span>The assembled Core can be connected to the available assembled sensors which are listed in [Table 5.](#page-17-2) The connection ports are the same as for the Core and Plugged. The analogue ports (marked in green, see [Figure 14\)](#page-17-1) are for the connection to the sensors, namely EMG, EDA, ECG, EEG, ACC-Z, ACC-XYZ, EOG, EGG, BTN, LUX, Respiration (RIP), Photoplethysmography (PPG), High Definition Temperature (TMP), and FlexiForce (FSR).

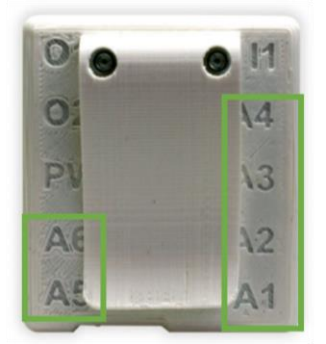

Figure 14: Assembled BITalino Core with connection ports A1-A6 for the sensors (assembled) marked in green.

<span id="page-17-2"></span><span id="page-17-1"></span>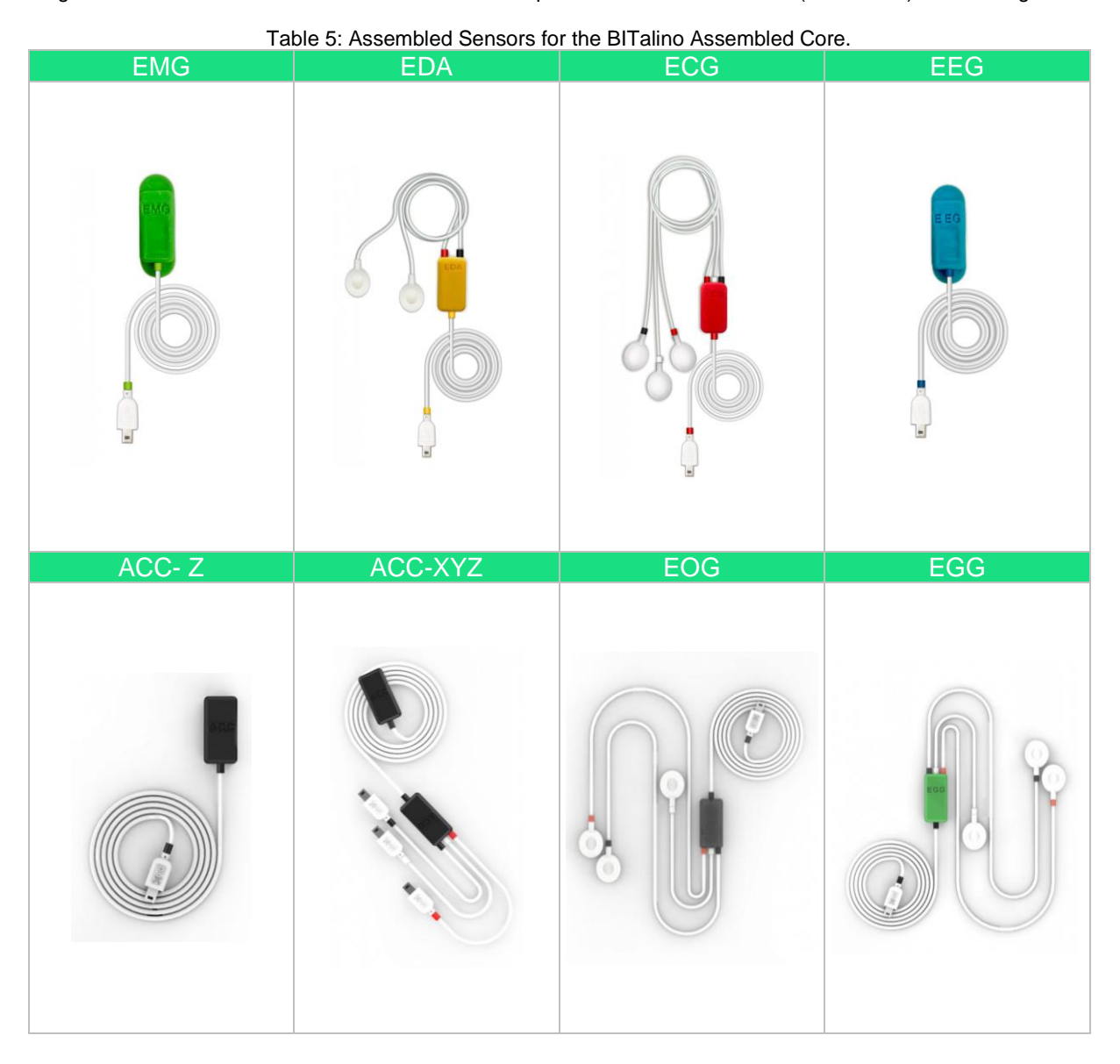

#### **BITalino (r)evolution User Manual**

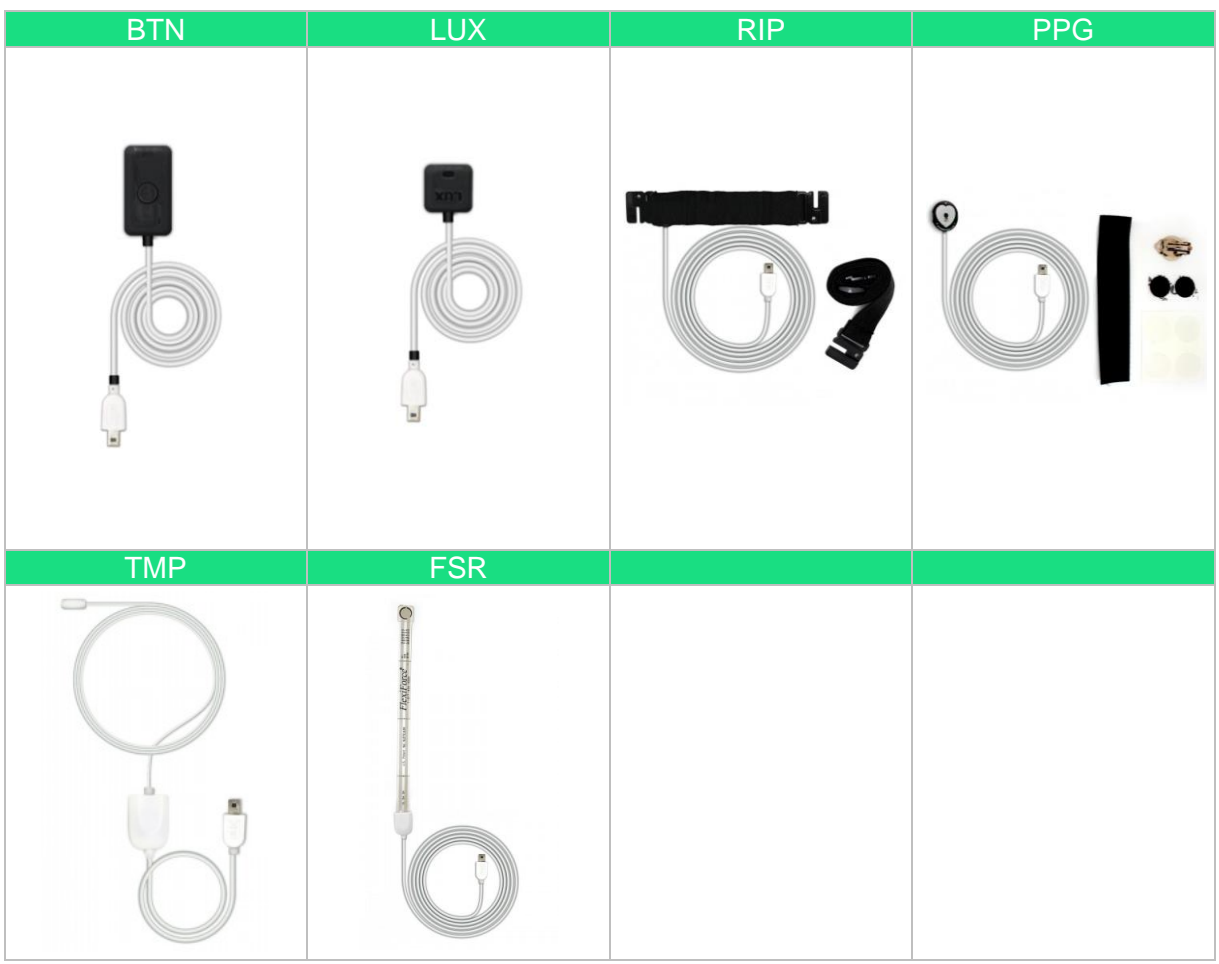

# <span id="page-19-0"></span>**2.3. ECG Signal with BITalino (r)evolution boards**

[Figure 15](#page-19-1) shows the application of the ECG sensor in combination with the **Assembled Core** (left), the **Plugged** (middle), and the **Board** (right). The two measuring electrodes (IN +/-) were placed on the collar bones and the reference electrode on the iliac crest to receive the signal of the Einthoven Lead I. Please see the **ECG Sensor Datasheet** for more information regarding the ECG signal.

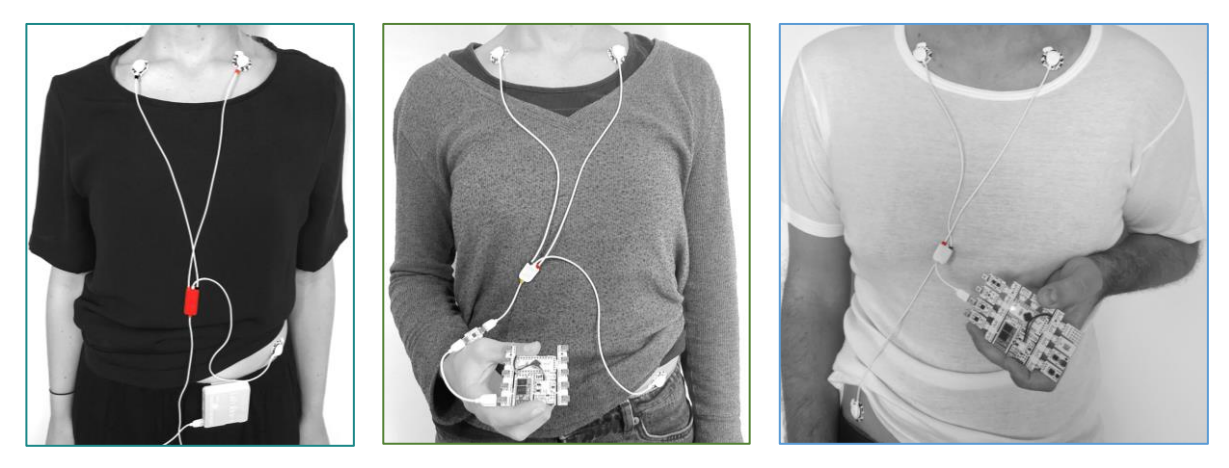

Figure 15: ECG acquisition: Assembled Core (left), Plugged/Core (middle), and Board (right) with electrodes positioned on the collar bones (IN+/-) and reference (REF) on the iliac crest for Einthoven Lead I.

<span id="page-19-1"></span>An example ECG Signal from the assembled sensor and the assembled Core is illustrated in [Figure 16.](#page-19-2)

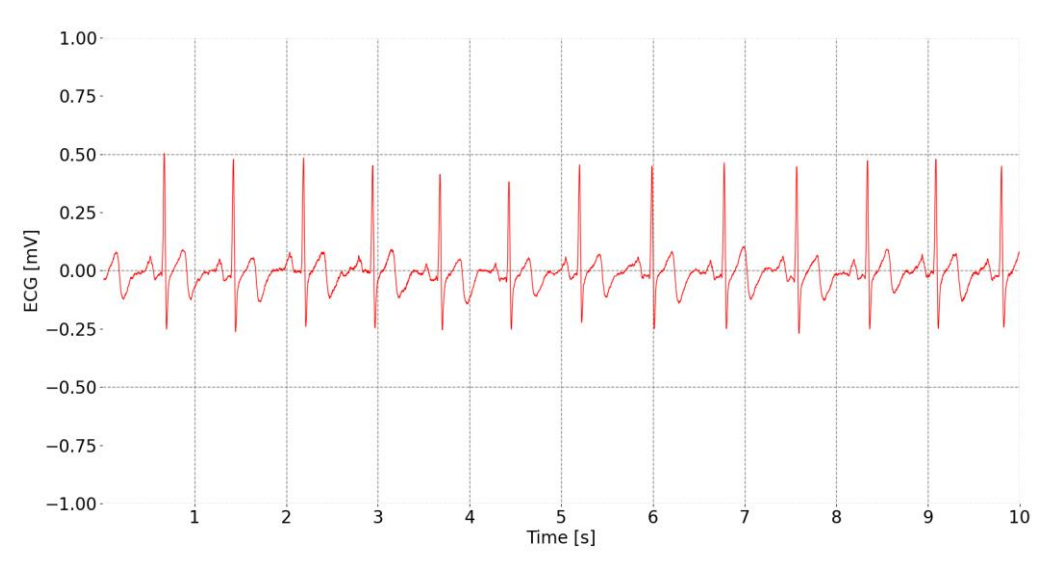

<span id="page-19-2"></span>Figure 16: Sample ECG Signal acquired with BITalino (r)evolution assembled core and assembled ECG sensor at the collar bones (IN+/-) and the iliac crest (REF).

# <span id="page-20-0"></span>**3. Using the BITalino (r)evolution boards with OpenSignals**

The software coming with this device is OpenSignals and it can be download [here.](https://bitalino.com/downloads/software)

# <span id="page-20-1"></span>**3.1. Configuring the Board and Sensor in OpenSignals**

#### **3.1.1. OpenSignals (r)evolution (Windows, macOS, Linux)**

<span id="page-20-2"></span>Open the OpenSignals (r)evolution device manager to access and configure your BITalino device, see [Figure 17.](#page-20-3)

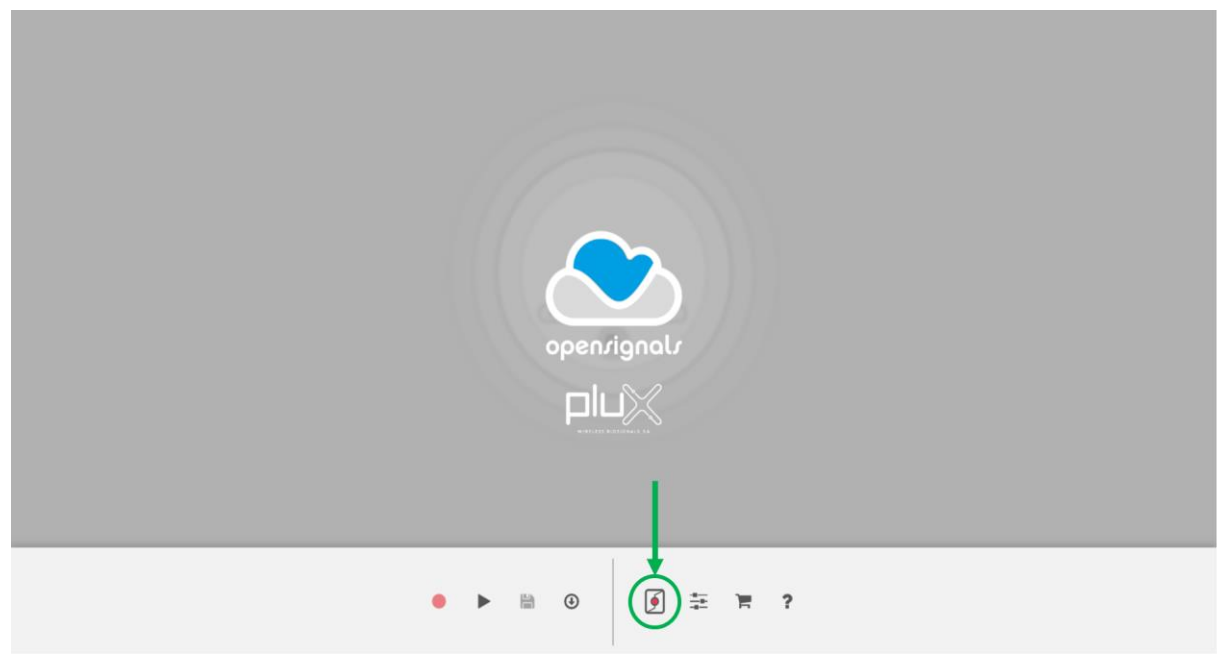

Figure 17: Access the OpenSignals (r)evolution device manager.

<span id="page-20-3"></span>Select the device you intend to use for acquisition by clicking on *ENABLE button on* the device panel in the OpenSignals device manager, see [Figure 18.](#page-20-4) The device is activated for acquisition if the *ENABLE* button is blue.

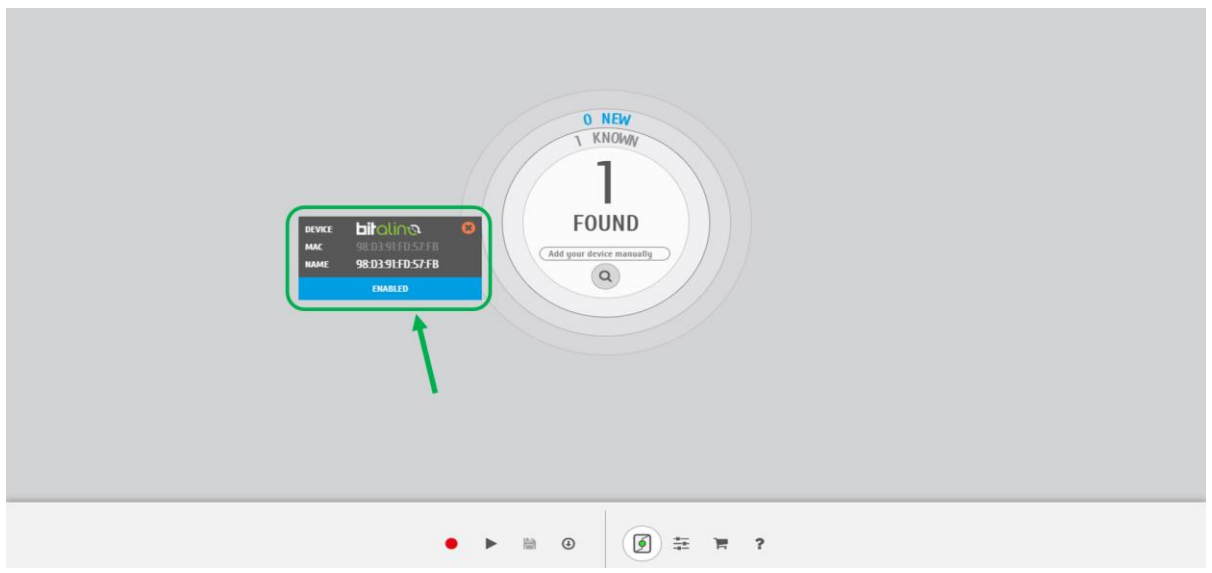

<span id="page-20-4"></span>Figure 18: Enabling the device for acquisition.

Click on the BITalino logo to access the available settings, see [Figure 19.](#page-21-0) Select the channel your sensor is connected to and select the *sensor type* from the dropdown menu highlighted in the next screenshot.

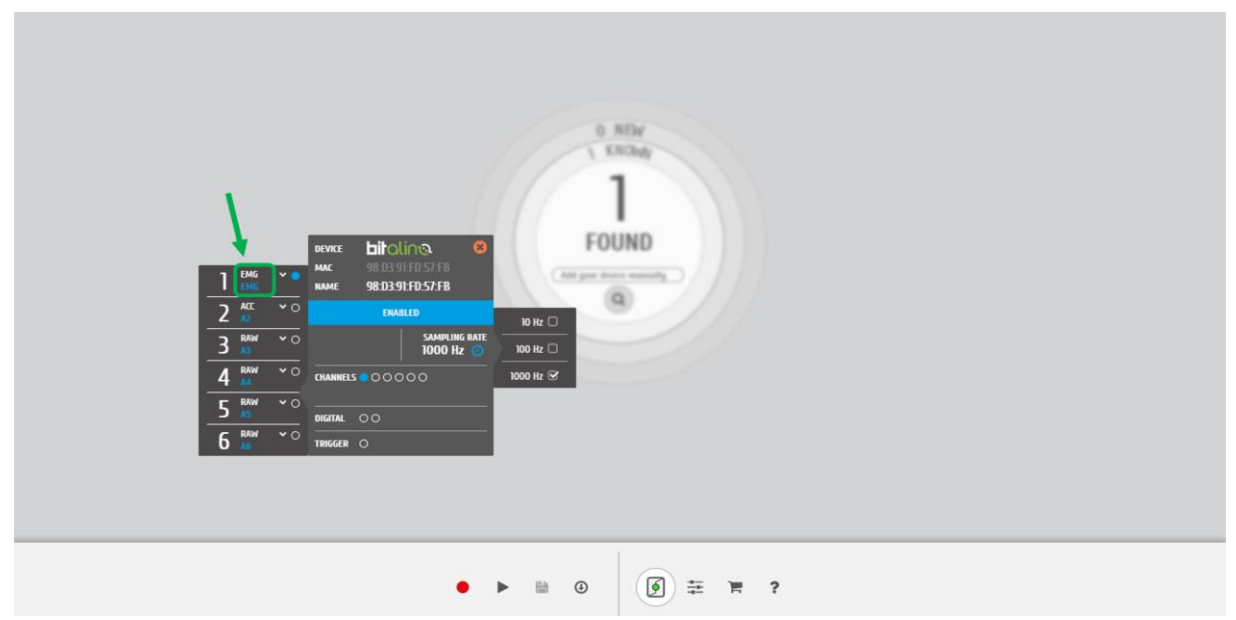

Figure 19: Set the sensor type of the channel you have your sensor connected to.

<span id="page-21-0"></span>Activate the channel for acquisition by clicking on the circle next to the channel type (must be blue), see [Figure 20.](#page-21-1) If not done before, follow the instruction available in section *[2 Application](#page-12-0)  [Notes](#page-12-0)* to learn how to apply the sensors and *[2.2](#page-14-0) Connecting the [BITalino devices with sensors](#page-14-0)* to learn how to connect your device to your BITalino device. Click on the record button in the OpenSignals main interface whenever you're ready for your acquisition.

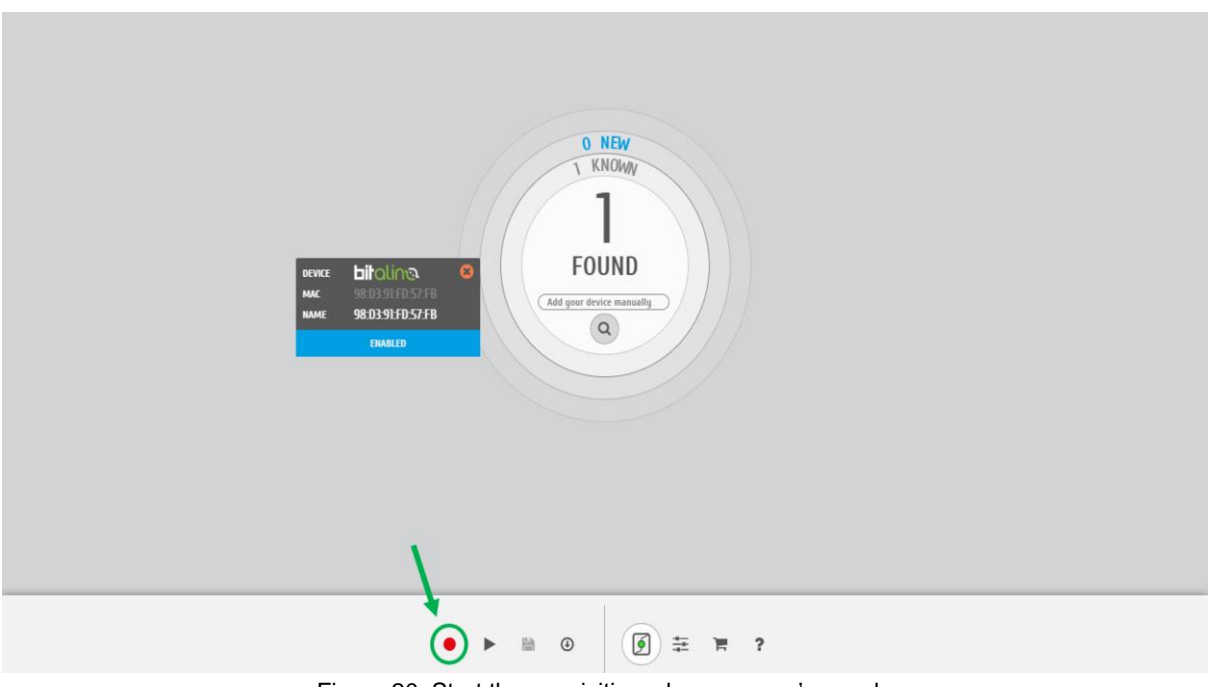

<span id="page-21-1"></span>Figure 20: Start the acquisition whenever you're ready.

# <span id="page-22-0"></span>**4. Scientific Publications Using the BITalino Plugged/ Board / Assembled Core**

The following scientific is only a small selection extracted from the list of available publications using BITalino. Please visit the following website to access the entire up-to-date list:

<https://bitalino.com/en/community/publications>

#### **Publications**

**Diana Batista, Hugo Plácido da Silva, Ana Fred, Carlos Moreira, Margarida Reis and Hugo Ferreira, "Benchmarking of the BITalino biomedical toolkit against an established gold standard", in IET Healthcare Technology Letters, pp. 1-5, 2019**

Ali Rizwan, Najah Ali, Ahmed Zoha, Metin Ozturk, Akram Alomaniy, Muhammad Imran and Qammer Abbasi, "Non-Invasive Hydration Level Estimation in Human Body Using Galvanic Skin Response", in IEEE Sensors Journal, vol. 9, no. 20, pp. 4891 - 4900, 2020

Cinthya L. Toledo Peral, Gabriel Vega Martínez, Raúl Peralta Hernández, Jaime H. Guadarrama Becerril, J Gilberto Franco Sánchez, Josefina Gutiérrez Martínez, Carlos Alvarado Serrano, Arturo Vera Hernández, Lorenzo Leija Salas, "Experience of Use of the BiTalino Kit for Biomedical Signals Recording during Ergometric Test", in 17th International Conference on Electrical Engineering, Computing Science and Automatic Control (CCE), Mexico City, Mexico, no. 17, 2020

Daniel Eckhoff, Alvaro CassinelliTuo LiuChristian Sandor, "Psychophysical Effects of Experiencing Burning Hands in Augmented Reality", in Virtual Reality and Augmented Reality. EuroVR 2020. Lecture Notes in Computer Science, Springer, Cham., vol. 12499, no. 17, pp. 83-95, 2020

Fábio Mendonça, Sheikh Shanawaz Mostafa, Fernando Morgado-Dias, Gabriel Juliá-Serdá, Antonio G. Ravelo-García, "A Method for Sleep Quality Analysis based on CNN Ensemble with Implementation in a Portable Wireless Device", in IEEE Access, 2020

Fábio Mendonça, Sheikh Mostafa, Fernando Morgado-Dias and Antonio Ravelo-García, "An Oximetry Based Wireless Device for Sleep Apnea Detection", in Sensors, no. 20, pp. 888, 2020

Henrique Silva, Hugo Ferreira, Clemente Rocha and Luís Monteiro Rodrigues, "Texture Analysis is a Useful Tool to Assess the Complexity Profile of Microcirculatory Blood Flow", in Applied Sciences, vol. 3, no. 10, pp. 911, 2020

Andrea Lorena, Aldana Blanco, Marian Weger, Steffen Grautoff, Robert Holdrich and Thomas Hermann, "CardioScope: ECG sonification and auditory augmentation of heart sounds to support cardiac diagnostic and monitoring", in In Proc. of the 6th Interactive Sonification Workshop (iSon), pp. 115-122, 2019

Claudia Quaresma, Madalena Gomes, Heitor Cardoso, Nuno Ferreira, Ricardo Vigário, Carla Quintão and Micaela Fonseca, "GNEUROPATHY: Validation Process at Clinical Environment", in In Proc. of the 12th Int'l Joint Conf. on Biomedical Engineering Systems and Technologies (BIOSTEC), pp. 275-279, 2019

Luís Monteiro Rodrigues, Clemente Rocha, Hugo Ferreira and Henrique Silva, "Different lasers reveal different skin microcirculatory flowmotion - data from the wavelet transform analysis of human hindlimb perfusion", in Scientific Reports, no. 9, pp. 16951, 2019

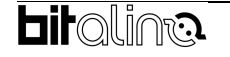

# <span id="page-23-0"></span>**5. Safety & Maintenance**

## <span id="page-23-1"></span>**5.1. Electromagnetic Emissions**

See the table below [\(Table 6\)](#page-23-3) for specific information regarding the BITalino (r)evolution Board electromagnetic emissions. This device is intended for use in the electromagnetic environment(s) specified below. The user of this device must ensure that it is used within the specified environment(s).

<span id="page-23-3"></span>Table 6: Electromagnetic emissions. The device is suitable for use in all establishments, including domestic and those directly connected to low-voltage energy public network supply which supplies buildings used for domestic purposes.

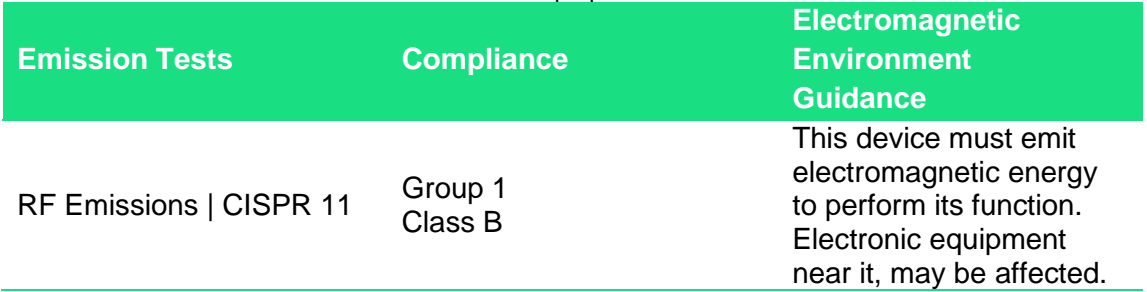

## <span id="page-23-2"></span>**5.2. Safety Instructions**

Please read the following safety instructions **before** using your *BITalino* system to prevent any damages or problems with the user, test persons and/or *BITalino* devices. Violations of these instructions can lead to inferior signal quality and/or damages to the *BITalino* system and user.

## **Warning & Precautions**

Do not use this device in patients with implanted electronic devices of any kind, including pacemakers, electronic infusions pumps, stimulators, defibrillators or similar.

Do not apply electrodes over damaged skin.

ΛŊ

Do not use the system in patients with allergies to silver

See all the documentation that came with the system for instructions on safety and precaution. Also available at [https://bitalino.com/documentation#documention---tabs](https://bitalino.com/documentation%23documention---tabs)

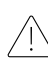

⁄Ņ

Do not use this equipment in an environment with operating magnetic imaging devices (MRI).

Do not use the device near the fire or in potentially explosive atmosphere such as atmospheres with flammable gas.

/|\

The use of damaged accessories or not recommended by PLUX may result in changes to the technical characteristics and features of your BITalino (r)evolution Board. Use only the approved accessories purchased from PLUX or a PLUX agent.

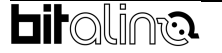

Æ

 $\bigwedge$ 

Æ

/|\

/|\

Use only the detection surfaces (electrodes) provided on the ∕!\ packaging of the system or acquired from PLUX or a PLUX agent.

The detection surfaces (electrodes) are disposable and intended for single use and single user only.

Inspect the BITalino (r)evolution Board before each use to ensure that the device is safe to use.

If you experience any kind of discomfort or skin irritation when using the BITalino (r)evolution Board

Do not place the device in the microwave.

If the BITalino (r)evolution Board or any accessories reach uncomfortable temperatures, turn of the device immediately and contact PLUX's Technical Support via e-mail (support@plux.info) or telephone (+351 211 956 542)

Do not insert objects into the holes of the device, it may affect the operating characteristics and safety.

Do not open the BITalino (r)evolution Board device or any of its accessories. Any repairing of the device must only be done by properly trained and authorized PLUX personnel.

During the charging process, place the device and the charging equipment so that the cable is free, away from places where it can be walked on or damaged. Make sure the cable does not obstruct the passage of people.

Use the charging cable with extreme caution to avoid risk of strangulation.

The BITalino (r)evolution Board device may suffer or cause interference to other equipment with radio receiver/transmitters, even those that comply with international standards and regulations. Keep a safe distance between the BITalino (r)evolution Board and other devices to ensure their proper function.

The BITalino (r)evolution Board should not be used in noisy environments in relation to RF radiation which can cause communication failure.

 $/ \! \! \! / \! \! \! \setminus$ 

 $/$ 

If your BITalino (r)evolution Board device stops working, please contact PLUX's Technical Support via e-mail (support@plux.info) or telephone (+351 211 956 542) and stop using it until any further notice from PLUX's Technical Support.

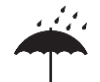

Always keep the device and its accessories dry. The presence of liquid contact can compromise the safety operating characteristics of the system.

Fragile. Handle with caution. Do not expose the device or accessories to high accelerations and vibrations.

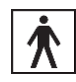

Type BF Device (IEC 60601-1)

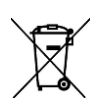

 $C\epsilon$ 

In compliance with the European Directive on Waste of Electrical and Electronic Equipment (WEEE) 2002/96/EC, do not deposit the BITalino (r)evolution Board in the trash. Instead, contact your Reseller or PLUX for properly recycle your BITalino (r)evolution Board. You can get information about the contact nearest to you in https://bitalino.com/resellers.

Complies with the requirements for European Normative: Radio Equipment Directive 2014/53/EU Article 3.1(a) Safety e Health Standards - Radio Equipment Directive 2014/53/EU Article 3.1(b) Electromagnetic Compatibility - Radio Equipment Directive 2014/53/EU Article 3.2 Efficient use of Spectrum Standards - Rohs Directive 2011/65/EU

Data of manufacturing (appears on product packaging).

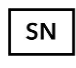

m

Serial number (appears on product packaging and the BITalino (r)evolution Board device).

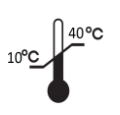

The BITalino (r)evolution Board device should be used at temperatures between 10º and 40ºC and stored at temperatures between 10º and 30ºC because it has rechargeable Li-Ion batteries and detection surfaces with limitations on operating temperatures. Operating or storing the device outside this range may compromise the integrity and security of it.

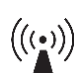

This equipment complies with International Standard CEM é a EN 60601-1-2:2015 for electromagnetic compatibility for medical equipment and systems. This pattern is used to provide reasonable protection against harmful interference in a typical medical environment.

PLUX Wireless Biosignals SA

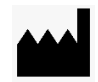

Avenida 5 Outubro, 70, 2º andar 1050-059 Lisboa

Portugal

**Fir**ollina

# <span id="page-26-0"></span>**5.3. Transportation and Storage**

Please follow these recommendations to ensure safe transportation and storage of your *BITalino* equipment and sensors to prevent any damaging of your system.

The *BITalino* equipment and sensors should be stored in the original box in a dry place when those are not being used.

- Relative humidity: up to 95% with no condensation
- Ambient temperature: 10°C to 30°C
- Atmospheric pressure between 500hPa and 1060hPa

Whenever the equipment needs to be transported, it should be placed in the original box, since this was designed and tested to ensure the equipment and accessories are securely stored.

Take care while handling the transportation of the system and avoid dropping it, since the device is not shock-proof and should not be placed under stress or sudden acceleration.

## <span id="page-26-1"></span>**5.4. Cleaning**

Please follow these cleaning instructions to prevent any damage of the system or the user because of conducting cleaning methods that may cause any damage.

- The *BITalino* and sensors should be visually checked before each use and cleaning process to ensure that no mechanical damage occurred.
- The *BITalino* equipment and sensors (including the cables) should be cleaned with a slightly damp cloth or suitable absorbent paper, ensuring no liquid enters the equipment of sensors. Do not use detergent or any type of cleaning liquid as these may damage your equipment and/or sensor.
- Do not clean or re-use detection surfaces (electrodes). They are only suitable for single use and should be disposed of after usage except indicated otherwise.

# <span id="page-27-0"></span>**6. Ordering Guides, Regulatory & Legal Information**

# <span id="page-27-1"></span>**6.1. Ordering Guide**

Please follow the following ordering guide when submitting orders of BITalino plugged (core/assembled) or board to [orders@plux.info.](mailto:orders@plux.info) If no specification is provided, the standard version of the sensor will be delivered.

#### **BITalino plugged (core/ assembled) / board**

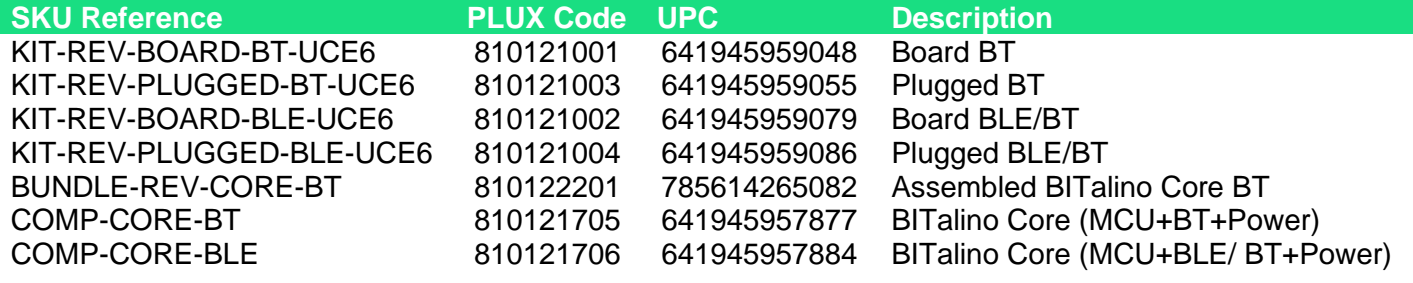

#### **Electrodes & Accessories**

For a full list of available and compatible electrodes, please visit the [BITalino](https://plux.info/14-bitalino) store.

#### <span id="page-27-2"></span>**6.2. Guarantee of Quality & Warranty**

BITalino sensors have two years quality guarantee from the date of purchase. PLUX guarantees that the system, sensors and accessories will be free from material or manufacturing defects for the mentioned time periods following date of purchase.

If PLUX receives notification of any such defects within the guarantee period, it will repair or substitute with the same unit\model, any products with proven defects at no cost to the client. During the repair period PLUX promises to provide a temporary replacement under the same specification. Repairs will be carried out at PLUX's premises after the equipment has been received.

## <span id="page-27-3"></span>**6.3. Warranty Voidance**

Usage of the device that is not in accordance with the handling instructions indicated in the manual or use with accessories other than those manufactured by PLUX will invalidate the warranty of your devices.

Be careful when connecting your BITalino devices, sensors and/or accessories to any thirdparty device including the usage of the 3rd party connection components that are available for BITalino systems as **the usage of these components will void the electrical warranty of your BITalino device and sensors and, if not indicated otherwise, the warranty of the 3rd party system you're connecting to the device**. Check the electrical specifications of both systems you want to connect to prevent any damage of the user(s) or the systems.

In the case of warranty voidance, the same applies that we expressly disclaim any liability whatsoever for any direct, indirect, consequential, incidental or special damages, including, without limitation, lost revenues, lost profits, losses resulting from business interruption or loss of data, regardless of the form of action or legal theory under which the liability may be asserted, even if advised of the possibility of such damages.

## <span id="page-27-4"></span>**6.4. Contact & Support**

Contact us if you are experiencing any problems that cannot be solved with the information given in the BITalino [documentation.](https://bitalino.com/en/learn/documentation)

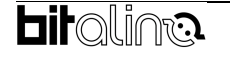

Please send us an e-mail with precise information about the error occurrence, device configuration, and, if possible, screenshots of the problem to [support@plux.info.](mailto:support@plux.info)

# <span id="page-28-0"></span>**6.5. Regulatory Disclaimer / Intended Use**

**BITalino products are intended for use in life science education and research applications; they are not medical devices nor are they intended for medical diagnosis, cure, mitigation, treatment or prevention of disease.** we expressly disclaim any liability whatsoever for any direct, indirect, consequential, incidental or special damages, including, without limitation, lost revenues, lost profits, losses resulting from business interruption or loss of data, regardless of the form of action or legal theory under which the liability may be asserted, even if advised of the possibility of such damages.

#### **PLUX Wireless Biosignals S.A.**

email: [plux@plux.info](mailto:plux@plux.info) web: [http://www.plux.info](http://www.plux.info/)

**Headquarters** Zona Industrial das Corredouras, Lt. 14 – 1° 2630-369 Arruda dos Vinhos Portugal tel.: +351 263 978 572 fax: +351 263 978 902

Lisbon Office Av. 5 de Outubro, n° 79 – 2° 1050-059 Lisboa Portugal tel.: +351 211 956 542 fax: +351 211 956 546

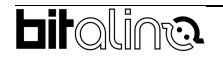